**[黄冰诚](https://zhiliao.h3c.com/User/other/0)** 2006-11-09 发表

## **VP RMCC会议调度配置**

**一 组网需求:** 通过RMCC调度不同速率、不同协议会议,支持多画面及双流 **二 组网图:**

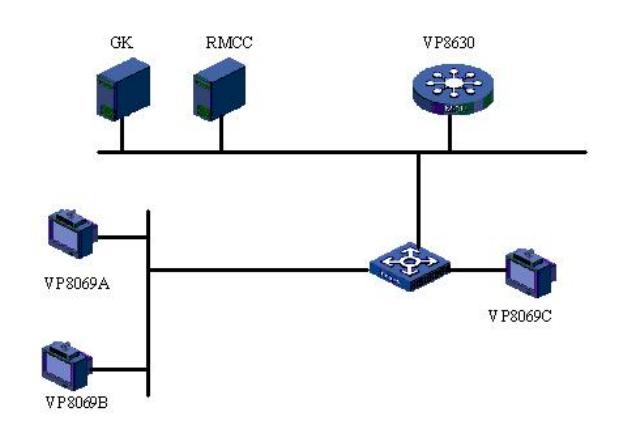

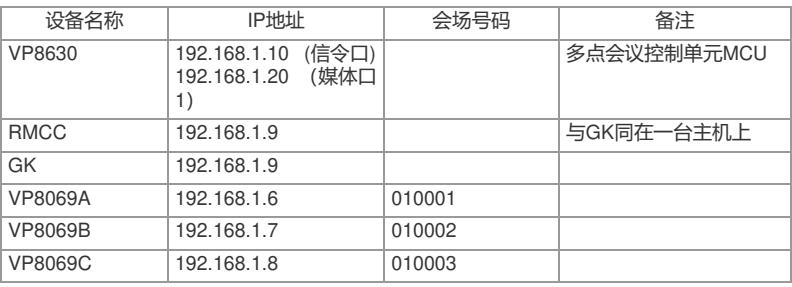

```
三 配置步骤:
测试前请保证:测试环境搭建正确,GK、GKM、RMCC和MCU状态正常,设备正常
启用;终端都正确注册到GK并在RMCC上定义;具体操作请参照《高清视频产品开局
指导》
1 调度不同速率会议
1) 打开RMCC;
2) RMCC->会议管理->预定义会议;
3) 右键->添加,建立不同传输速率的会议;
4) 添加会场等信息, 设置会议参数;
5) 调度会议。
2 调度不同视音频协议会议
1) 打开RMCC;
2) RMCC->会议管理->预定义会议;
3) 选中定义的会议->右键->调度;
4) 选择手动调度,选择使用的MCU,选择使用的视频、音频编码;
5) 确认调度。
3 调度支持多画面的会议
1) 打开RMCC;
2) RMCC->会议管理->预定义会议;
3) 选中定义的会议->右键->编辑;
4) 在会议参数中选中"多画面",设置多画面数目;
5) 调度会议。
4 调度支持双流的会议
1) 打开RMCC;
2) RMCC->会议管理->预定义会议;
3) 选中定义的会议->右键->编辑;
4) 在辅流参数页选择相应参数;
5) 调度会议。
```
**四 配置关键点:**

1) 终端支持64K~8M的不同传输速率,在演示高速率会议功能时避免使用HUB作为连 接。

2) 如果召集入会的多个终端速率不同,使用"速率适配"功能,那么会议的实际召开速 率会降低到和带宽最低的终端带宽相同。例如:高清视讯终端和VP8220一起召开视频 会议,由于VP8220最多只能支持512K速率,所以会议带宽最高为512K;速率匹配在 MCU上通过setadvance rateadapt进行设置,需要选择"1.Intelligent Adaption"。

3) 3M或者3M以上的带宽建议采用H.263 4CIF编解码,2M以上并且3M以下的带宽建 议采用H.264 50/60编解码, 2M或者2M以下带宽采用H.264编解码; 建议优先采用G.7 22音频编解码, 当视讯测试总带宽在768k以下时可使用G.728编码 (16K), 为视频 流节省带宽。

4) 建议多画面只作为功能演示项目,而且建议演示4画面的图像,其他形式的多画面 图像可能导致图像被异常剪切;同时在演示过程中不要一直召开多画面会议,因为多 画面会议的效果不是很好;8630不支持同时发送单画面和多画面的码流,多画面会议 时广播会场,会议从多画面图像转化为单画面图像。

5) 会议调度中,辅流的带带宽不能超过主流带宽;双流与桌面传送相互只能支持一种 ,注意显示时分别演示;辅流使用的图像编码格式有一定限制,主要为:主流、辅流 均不能使用H.261协议,辅流协议不能选择H.263 4CIF或者H.264 50/60;目前的版本 支持VGA作辅流,选择VGA作辅流的时候,辅流的编解码不能为H.264,否则的话胶 片翻页的时候,时延会达到5s左右,可以采用H.263编解码,或者调整唇音同步参数s etadvance mcudelay为30ms。